# Find a Doctor or Facility Quick Reference

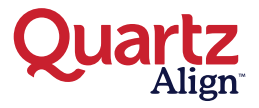

Your Quartz Align network varies depending on your health plan. Follow these steps to find a participating doctor or facility.

#### **Get Started** 1

Go to **QuartzAlign.com/FindADoctor** and select an **employer group**.

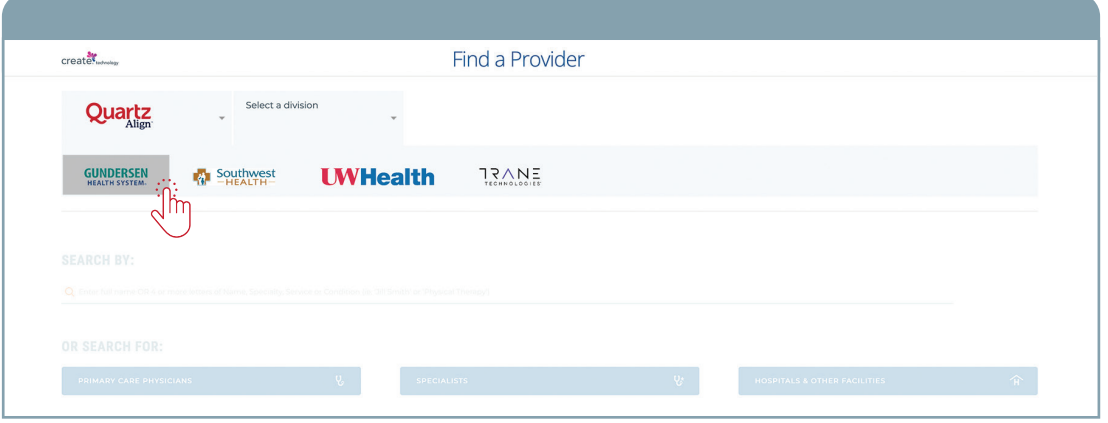

### **Enter your location** 2

- **• Define your search radius.** Choose the number of miles you are willing to travel to see a provider. This field is mandatory.
- **• Fill in your location.** You can add your entire address or, just State, City or Zip Code. Hit save.

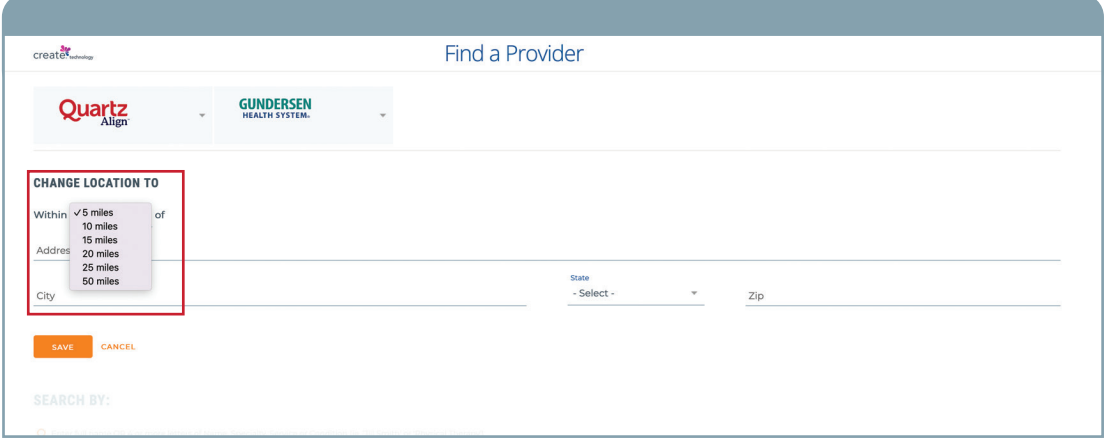

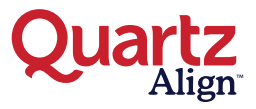

## **Search for Providers**

3

**Search By:** Enter 4 or more letters of the provider's first or last name, specialty, service or condition you wish to search. For example, 'Jill Smith.' Search results are generated from the sequence of letters you enter in the search bar. For example, searching for the specialty **"urology"** will also show results for "ne**urology**." Results can be viewed by **Physician/Practice** or by **Specialists**. See below for additional details.

**Physicians:** A dropdown menu will automatically appear based on the information you entered in the search bar. The top results show the name of physicians/practices that best match the letters of the search. Or choose **show all**.

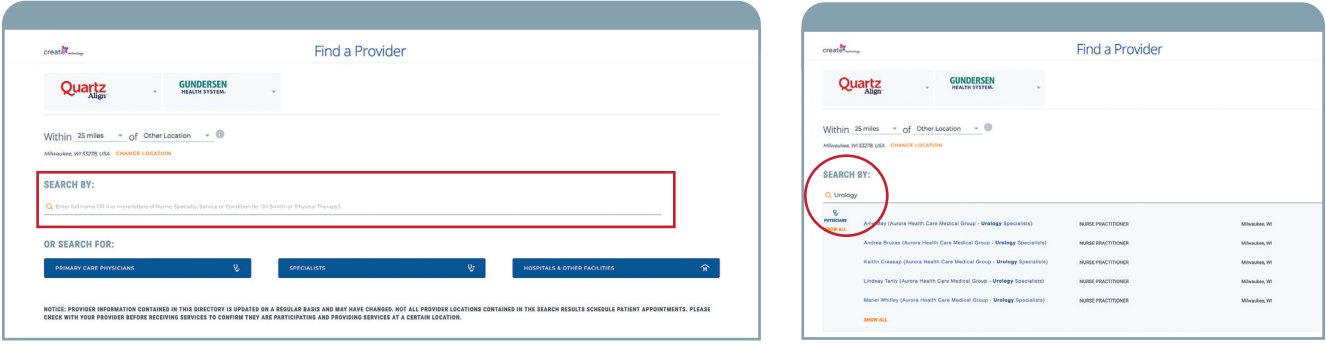

**Specialists:** To see a listing of all providers with a specialty, you must scroll down to the next group of listings for "Specialists," and look for the specialty you entered in your search. The top results show the name of physicians/practices that best match the letters of the search. Or choose **show all**. (Physicians: A dropdown menu will appear based on the information you entered in the search bar.)

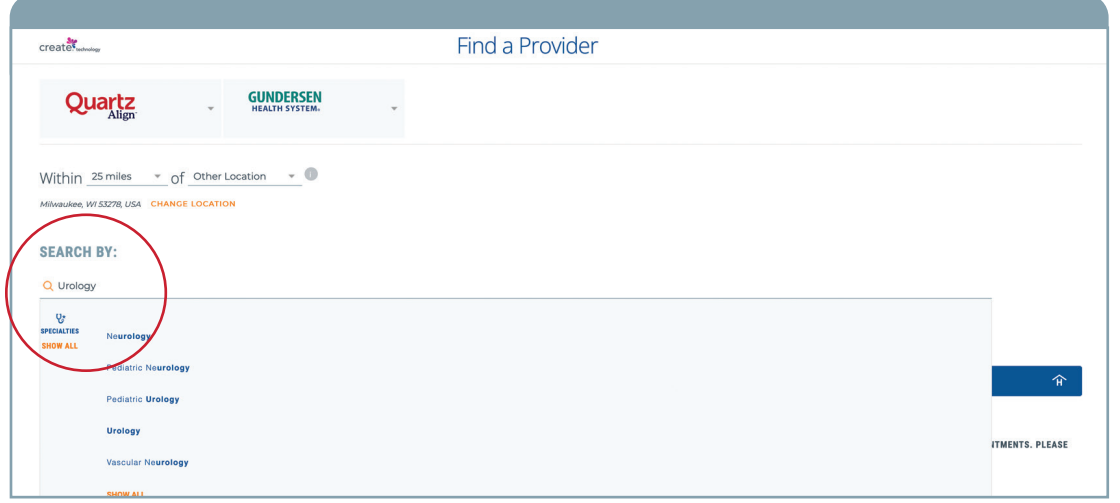

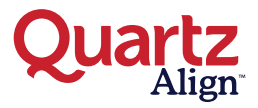

## **Search for Providers (***continued***)**

**Search For:** Instead of using the search bar, you also have the option to search for **Primary Care Physicians, Specialists,** or **Hospitals & Other Facilities**. Select one of the three tabs. When searching for a specialist, select the specialists tab and then choose a specialty from the list (such as "dermatology") to get the most relevant results.

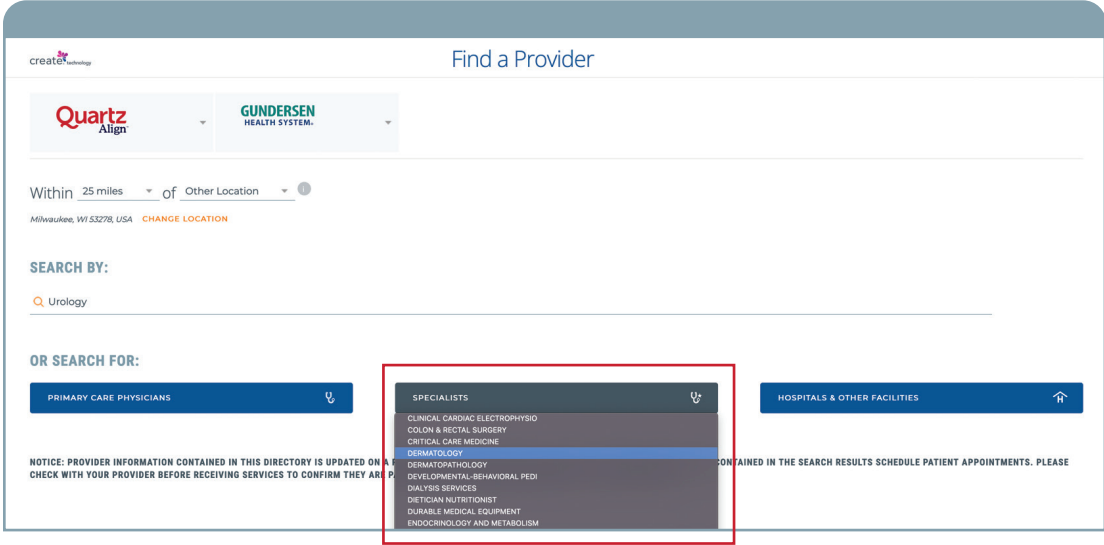

**Filter your search:** After entering your criteria, you will see your provider options. You can refine your selection seen more by name, specialty, state or county using the filter by box on the left-hand side of your screen. If you did not get the results you were looking for, you can select **start over** at the right-hand side at the top of the page.

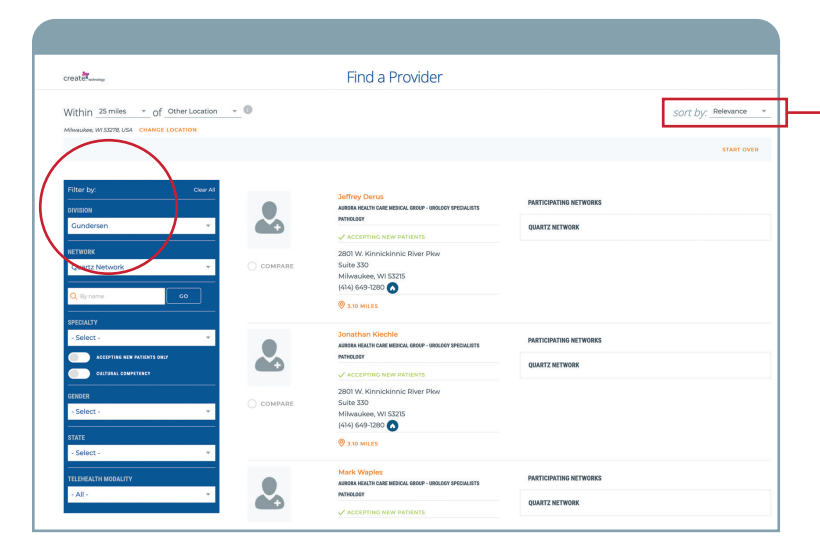

**Sort your search:** By default your results will be sorted by relevance. Choose **sort by** on the top right-hand side of the page to sort by distance or name.

**Questions? Need help finding a provider? We're here to help.**  Contact the **Quartz Align Customer Success team** at 866.624.6261.